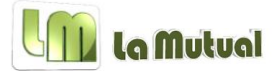

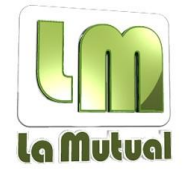

Estimados socios,

Con motivo de nuestros **35 años** como mutual, y para seguir dándoles beneficios, hemos generado una nueva estructura en el área de socios de nuestro sitio Web, para que tengan la posibilidad de acceder a más acciones que puedan facilitarles la presentación de los subsidios. Hemos agregado nuevas aplicaciones y funciones al área para que ustedes puedan estar más al tanto y tengan un conocimiento activo de su perfil en La Mutual.

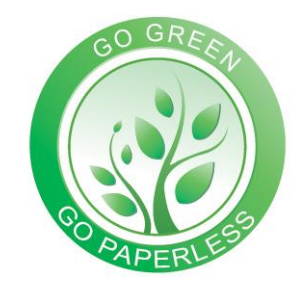

Adicionalmente, con estas nuevas funciones de la página Web queremos contribuir con nuestra nueva política de Papel Cero, en la que apuntamos al cuidado del medio ambiente, así como a una tecnificación de nuestra administración.

Adjuntamos aquí el instructivo del área de socios para que puedan revisar todas las nuevas funciones que tiene:

La manera de ingreso al área de socios se mantiene de la misma manera que antes, se ingresa con el número de socio y la contraseña. En caso de no tenerla, al clickear en el ícono "¿Olvidó su clave?", el sistema enviara automáticamente una clave nueva al mail que figura en nuestra base de datos.

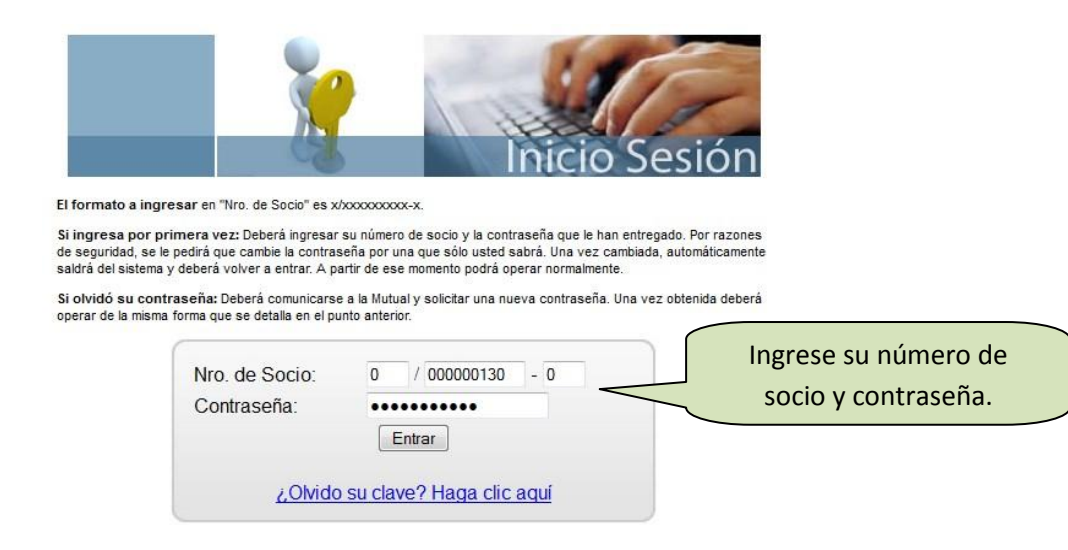

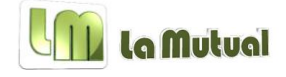

*Inicio*

En la página de inicio, ahora podremos encontrar 4 opciones con las cuales podrán tanto consultar como realizar acciones con su perfil de La Mutual:

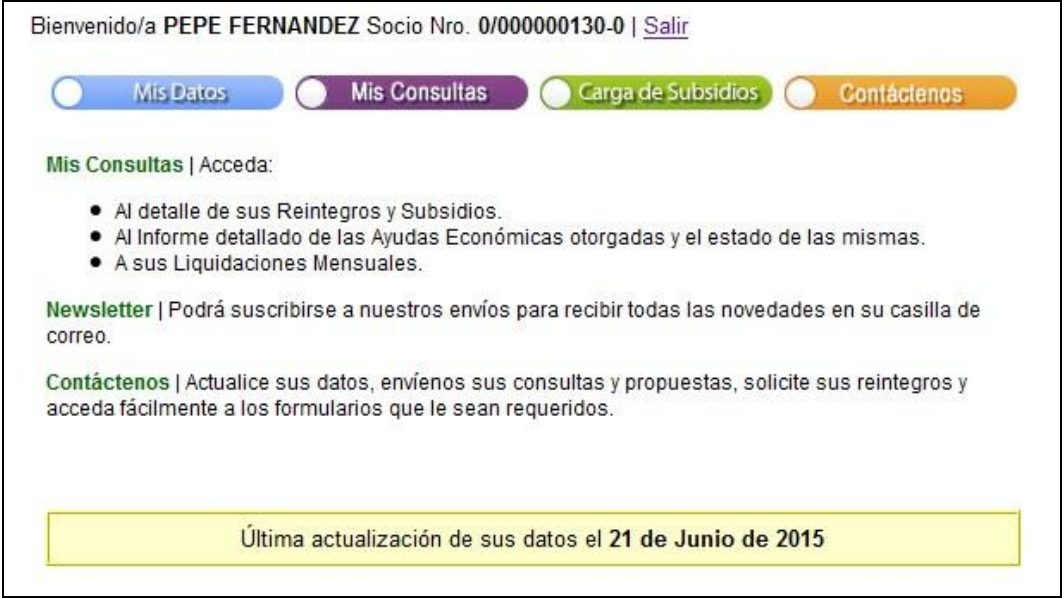

Esta parte de la página tiene las siguientes opciones:

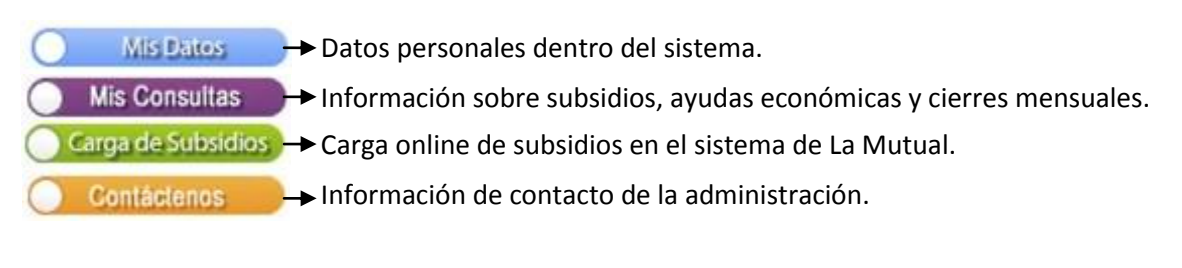

# Servicios La Mutual

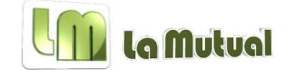

### *Mis Datos*

## Bienvenido/a PEPE FERNANDEZ Socio Nro. 0/000000130-0 | Volver | Salir

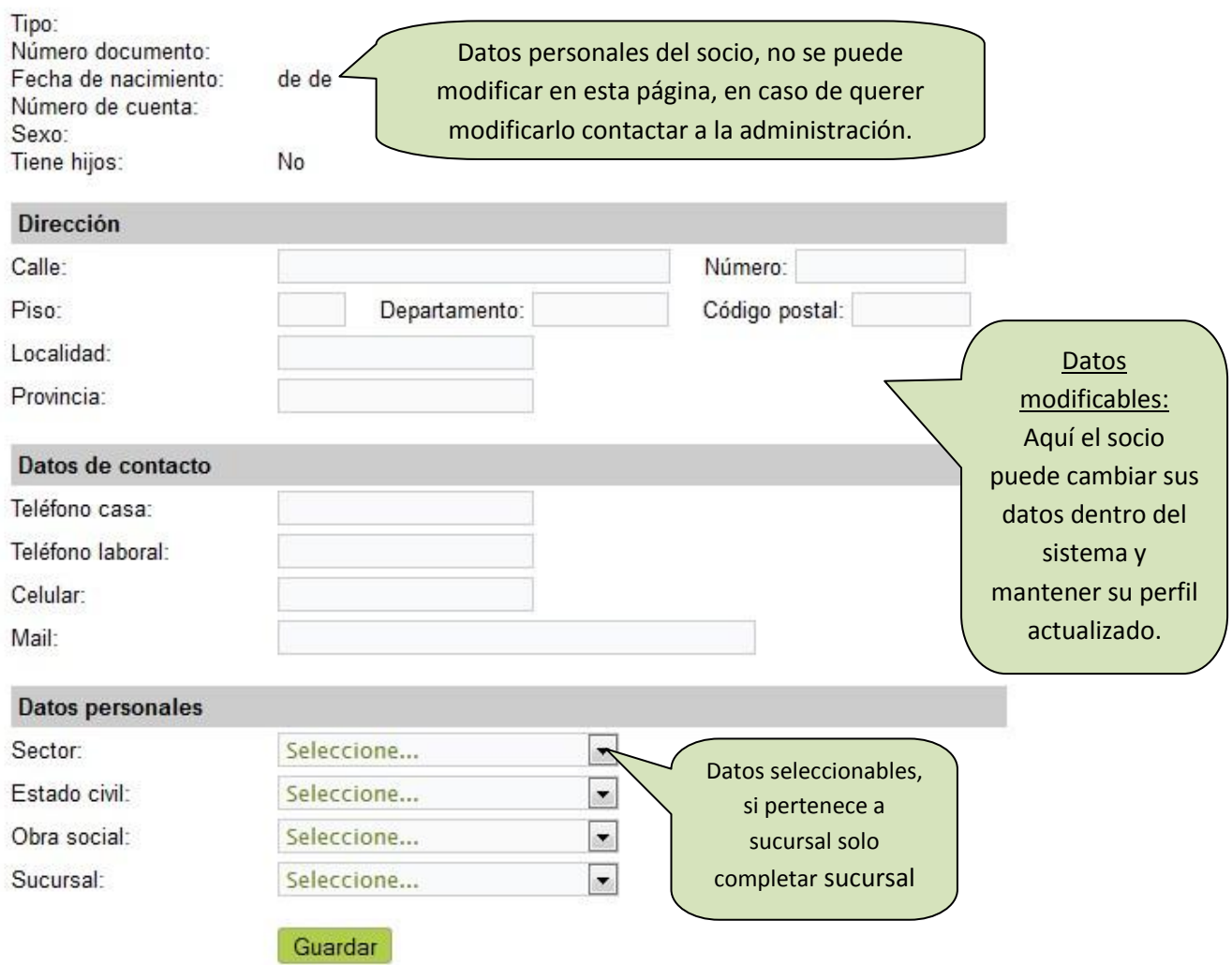

\*Socios Jubilados no tienen que completan sector/sucursal

## Servicios La Mutual

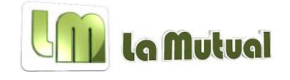

#### *Mis Consultas*

Bienvenido/a PEPE FERNANDEZ Socio Nro. 0/000000130-0 | Volver | Salir Mis Consultas Reintegros/Subsidios | Ayudas Otorgadas | Liquidaciones Mensuales  $\left( \right)$ 

Reintegros/Subsidios - Información sobre los reintegros acreditados.

Ayudas Otorgadas - > Información sobre las ayudas económicas vigentes.

Liquidaciones Mensuales - Información sobre los cobros mensuales hechos por La Mutual.

#### **Reintegros/Subsidios**

Tipos de Subsidios -

ayud

Información de límites anuales por

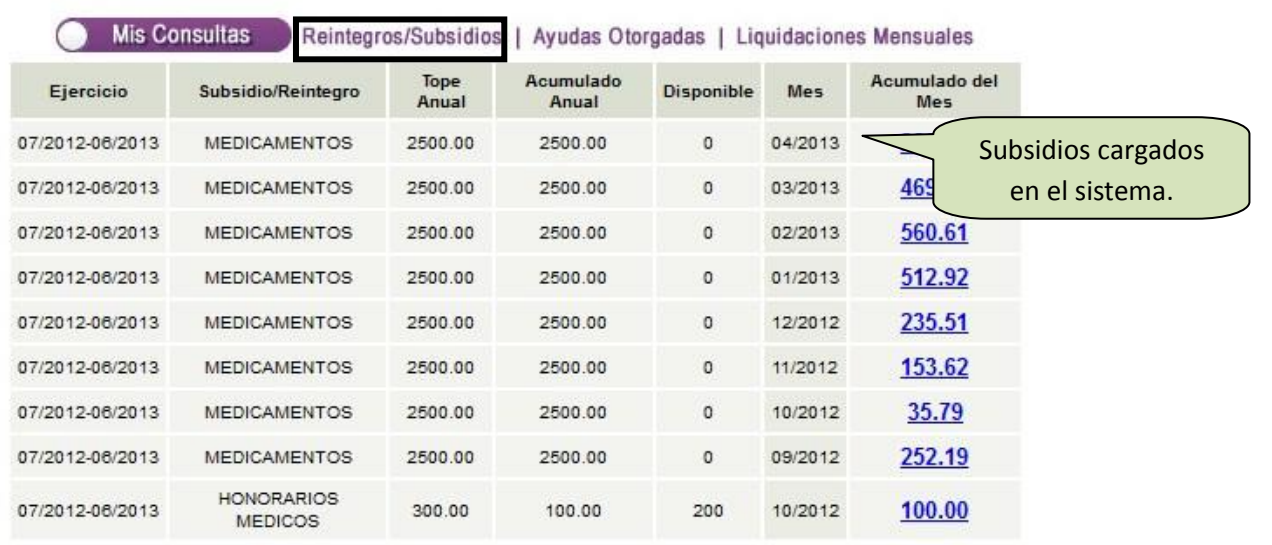

### **Ayudas Otorgadas**

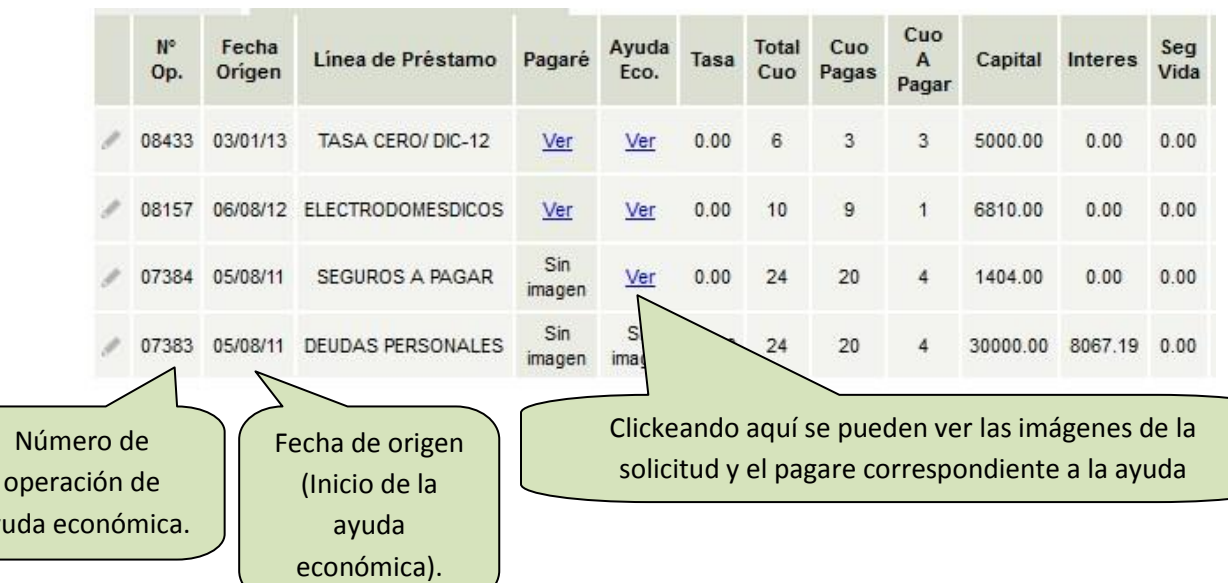

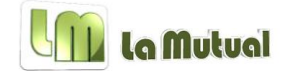

**Liquidaciones Mensuales**

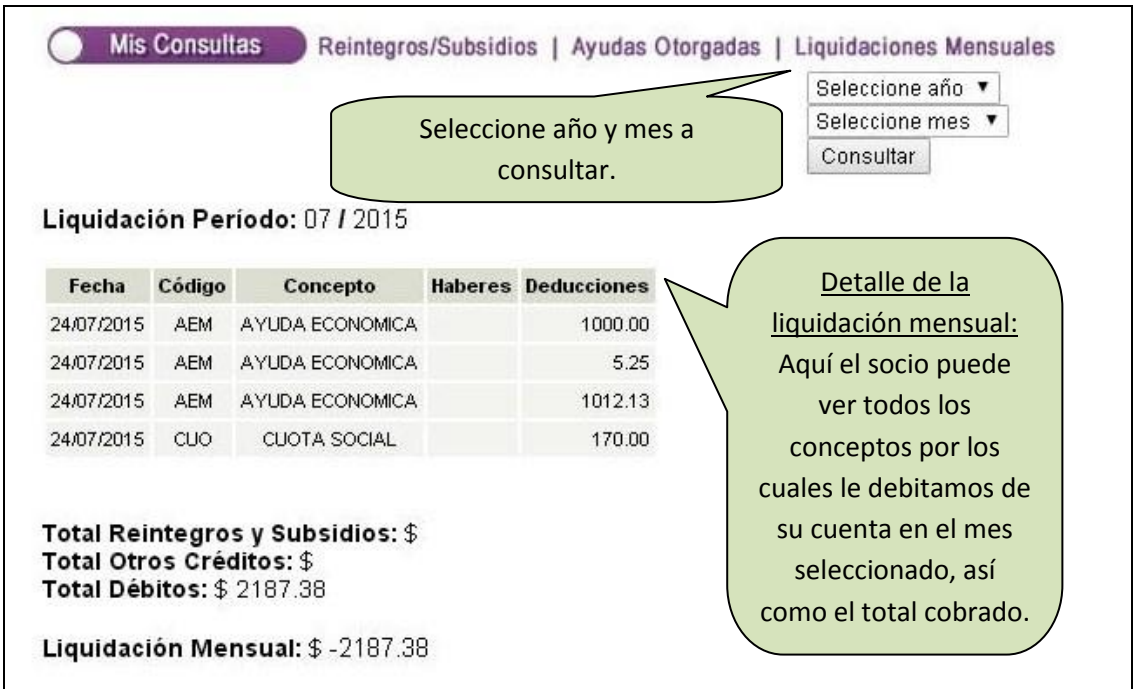

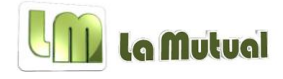

#### *Carga Subsidios*

Al ingresar a esta sección, podrán cargar los subsidios mediante los siguientes pasos:

- 1) Haga click en el ícono "Cargar Subsidio.
- 2) Complete la pantalla de acuerdo con el reintegro solicitado.
- 3) Haga click en "Cargar" en la segunda pantalla para finalizar la carga.
- 4) Hacer clic en el ícono de borrar o editar en caso de un error.

Bienvenido/a PEPE FERNANDEZ Socio Nro. 0/000000130-0 | Volver | Salir | Imprimir

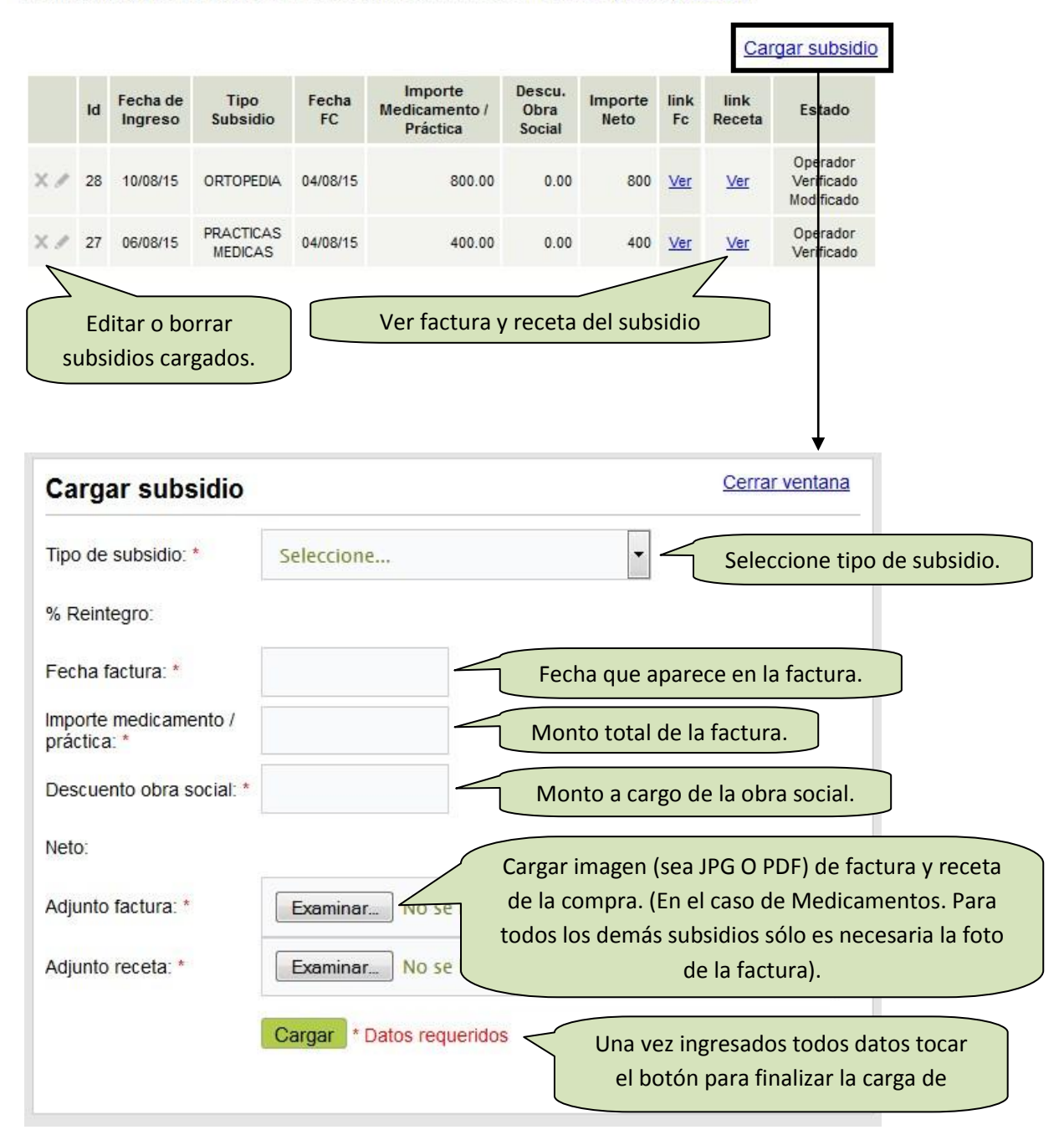

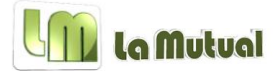

#### **Estados de los subsidios del sistema**

-*Los estados son los siguientes*:

- Ingresado: Estado inicial, este aparece una vez el subsidio está cargado en la pagina, pero aun está pendiente de revisión por parte de la administración de La Mutual.
- Operador verificado: Este estado figura una vez la administración ha corroborado la validez del subsidio y dejado este pendiente para acreditación.
- Operador verificado modificado: Al igual que en el estado anterior, este implica que ha sido revisado por la administración, pero que ha sido modificado por cuestiones de tope anual, es decir en caso de que el monto cargado supere el cupo.
- Operador rechazado: Este estado implica que el subsidio ha sido rechazado ya sea por falta de cupo en la categoría correspondiente o por falta de información en la solicitud (Ausencia de foto de receta y/o de factura de la compra).

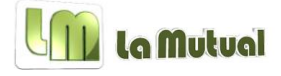

#### *Contáctenos*

En esta sección podrá encontrar los formularios de descarga para los pedidos que los socios quieran hacer a La Mutual. Los formularios son los siguientes:

- 1) Formulario Reintegro
- 2) Formulario de reserva
- 3) Orden de compra de productos con descuento
- 4) Formulario solicitud AEM
- 5) Pagaré (AEM)
- 6) Addenda (Para AEM con garante)
- 7) Solicitud de seguro de vida (AEM)
- 8) Actualización de datos

En caso de tener alguna duda extra sobre el nuevo funcionamiento de la página o requieran ayuda para el manejo de la misma, les pedimos se comuniquen con la administración al 5282- 1401/1411/1296, o por mail a *lm.deempleados@gmail.com.* 

**Atte. Consejo Directivo**